# **GIỚI THIỆU VÀ HƯỚNG DẪN SỬ DỤNG PHẦN MỀM MÔ PHỎNG ĐIỀU ĐỘNG TÀU (VIRTUAL SAILOR 7)**

*Tác giả: Phạm Văn Thông Viện Khoa học và Công nghệ Khai thác Thủy sản* 

## **I. Đặt vấn đề**

Hiện nay, học lý thuyết đi đôi với thực tập, thực hành là hết sức quan trong giúp người học quen với nghề và góp phần nâng cao chất lượng đào tạo. Tuy nhiên để có môi trường thực hành cần nhiều thời gian và tốn kinh phí lớn.

Nhằm giải quyết khó khăn trên, tôi xin giới thiệu chương trình mô phỏng điều động tàu với đầy đủ các tính năng và hoàn toàn miễn phí. Người học chỉ cần cài vào máy tính và tha hồ trãi nghiệm nhiều bài tập, nhiều môi trường tương tác như thực tế cuộc sống.

### **II. Giới thiệu chương trình**

## *II.1. Cài đặt*

- Đầu tiên vào trang web <http://www.hangsim.com/vs> để tải bản dùng thử Virtual Sailor 7 (Demo) hoặc bản thương mại (giá 30\$ USA).
- Ở đây tôi giới thiệu đến chúng ta cách cài đặt bản demo và cách mở khóa (Crack) chương trình:

 $+$  Khi tải về ta chạy file vs demo.exe và tiến hành cài đặt bình thường. Với máy tính xách tay hiện nay đều đáp ứng được yêu cầu về cấu hình, đặc biệt những máy có card màn hình và độ phân giải 1024x768px sẽ hoạt động tốt hơn.

## **Cụ thể yêu cầu về cấu hình khi cài đặt Virtual Sailor 7:**

*Pentium 3 with 800 GHz with 256 MB RAM. Video card with DirectX8 compatibility and 32 MB RAM. Windows 2000, XP, Vista DirectX9 installed.*

+ Nếu ta không crack chương trình thì các tính năng của chương trình vẫn hoạt động bình thường (không bị hạn chế tính năng) tuy nhiên thời gian sử dụng chương trình bị hạn chế (chỉ sử dụng khoảng 15phút chương trình sẽ tắt). Chính vì thế cần crack để sử dụng cho mục đích giảng dạy thời gian dài hơn.

+ Mở thư mục Crack với tên *virtual sailor v7(beta3)+crack*, sau đó chạy file VS.exe rồi copy toàn bộ file trong thư mục này sang nơi đã cài đặt chương trình trước đó. Tác giả sẽ cung cấp thư mục Crack này cho đọc giả quan tâm.

## *II. 2. Tiện ích và tính năng*

- Có thể thay đổi trạng thái ngày / đêm cho nhau
- Có thể xây dựng hoặc cập nhật thêm cảnh, tàu vào chương trình.
- Có thể điều chỉnh chế độ sóng, hướng sóng, trạng thái mặt biển
- Có thể điều chỉnh chế độ gió, hướng gió
- Âm thanh và đồ họa với hiệu ứng 3D
- Bảng điều khiển điều động tàu rõ ràng, 3D
- Có thể thêm nhiều tàu thuyền tham gia hành trình
- Có thể tự thiết kế tàu hoặc cảnh như ý muốn người sử dụng

- …

### **III. Sử dụng**

*a. Giới thiệu chung* 

- Nhấn đúp vào chuột trái vào biểu tưởng chương trình Virtual Sailor trên desktop.
- Chọn vào Oynayayim bari-Play the game như hình

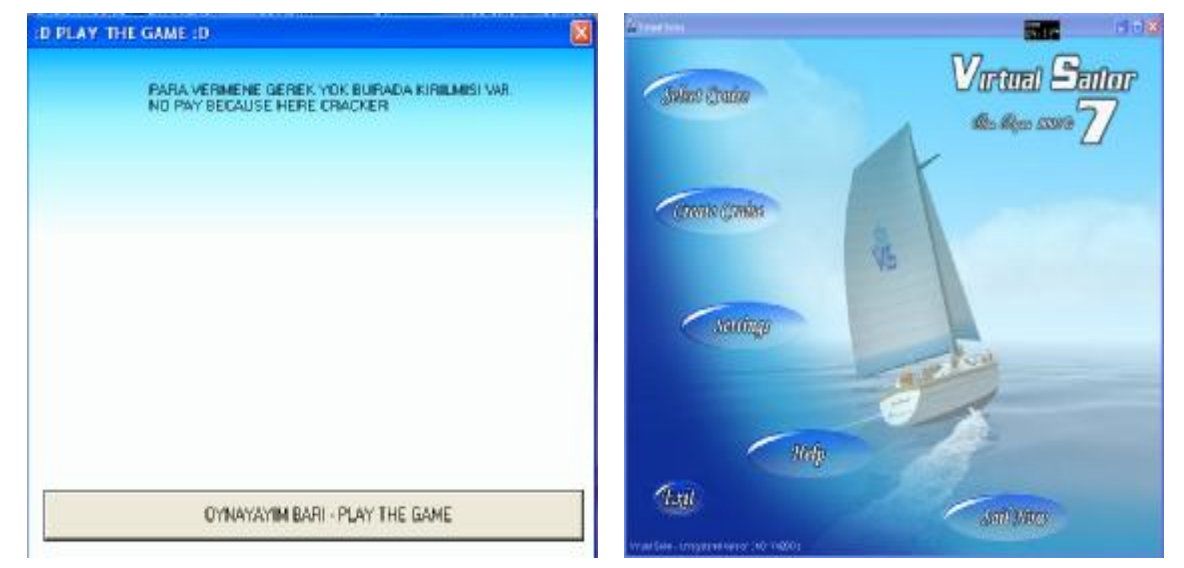

Chọn Oynayayim bari-Play the game Giao diện lúc khởi động

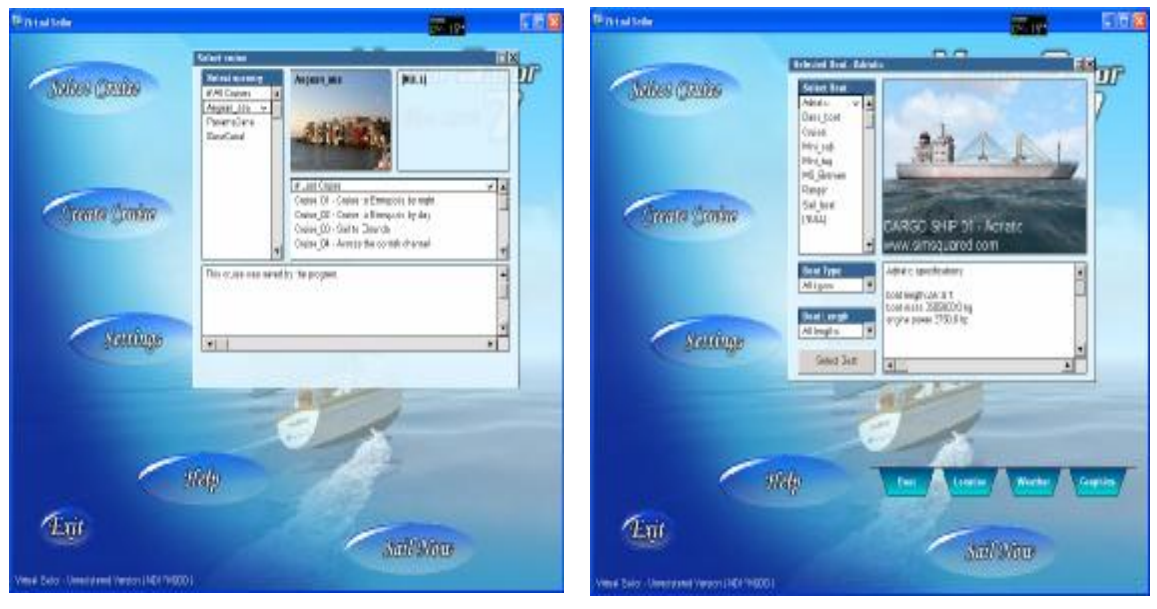

Chọn cảnh (Select cruise) Chọn tàu (Creat Cruise)

Varana E

Sail Struc

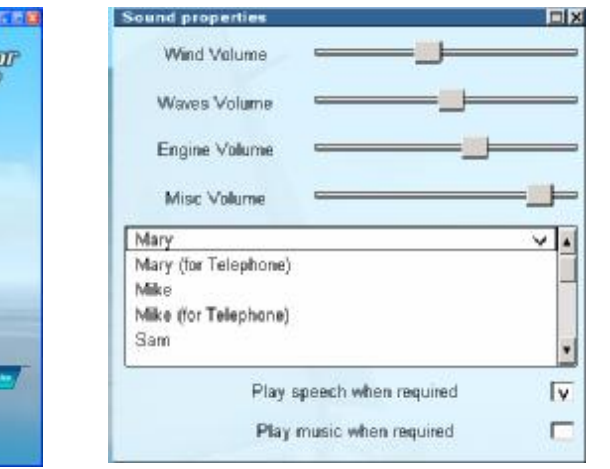

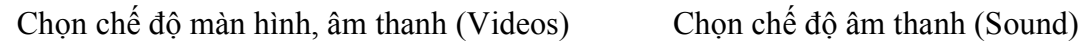

| See Suface      | Sea Mesh Nodes        | Particles Density |
|-----------------|-----------------------|-------------------|
| Textured<br>×   |                       |                   |
| Use spray.<br>v | Wave Swelling         | Plants Density    |
| Lise shaders    |                       |                   |
| Use glimmer     | Underwater            | Rocks Density     |
| Sea Color       | Simple<br>D.          | Rocks Size        |
| Saa Red         | See sun rays:<br>Ιv   |                   |
| Sea Green       | See send<br>v         | Plants Size       |
|                 |                       |                   |
| Sea Blue        | Underwater Visibility | Best speed        |
| Sea Brightness  | Water Turbulence      | Best quality      |
|                 |                       | Medium quality    |
| Water<br>Boat   | Others                |                   |

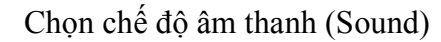

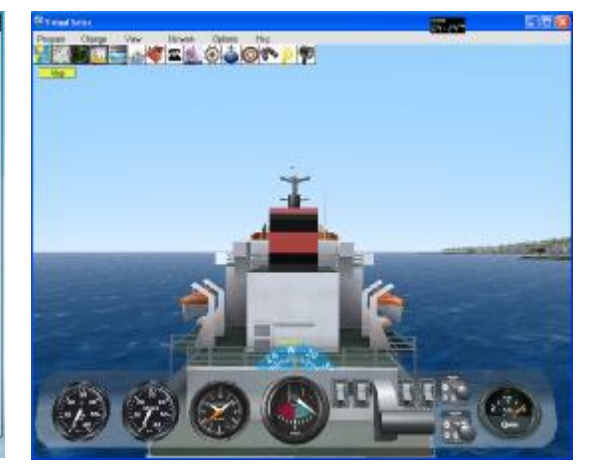

Chọn chế độ sóng trên mặt biển Giao diện chính chương trình khi chọn Sail Now

Từ giao diện chính chương trình, ta có thể sử dụng máy móc và trang thiết bị trên tàu như:

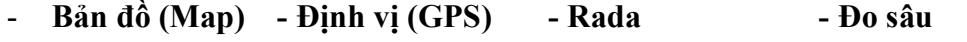

- **Thời tiết Chọn tàu - Thay đổi trạng thái mặt biển**
- **Đàm thoại Bản điều động tàu - La bàn Ống nhòm , …**

*b. Hướng dẫn cài đặt và sử dụng tại buổi sinh hoạt cho thầy cô… quan tâm* 

### **IV. Kết luận**

**Mes Cross** 

**Creases** Control

Lut

**Sections** 

 $\mathcal{H}elp$ 

- Chương trình gọn nhẹ, dễ sử dụng
- Có thể áp dụng cho việc giảng dạy tại bộ môn Hàng hải.

### **Tài liệu tham khảo**

- <http://www.hangsim.com/vs>
- Ilan Papini (2006), *Virtual Sailor 7 Online manual*